## 畢業離校手續作業(Graduation Procedures)

1. 路徑[:校務資訊系統](https://sso.wzu.edu.tw/Portal/login.htm)(Information Service)-資訊系統(Application System)-校務 資訊系統(學生)(InformationSystem)-登錄(log in module)-教務登錄作業(academic affairs)-畢業離校手續作業(Graduation Procedures)

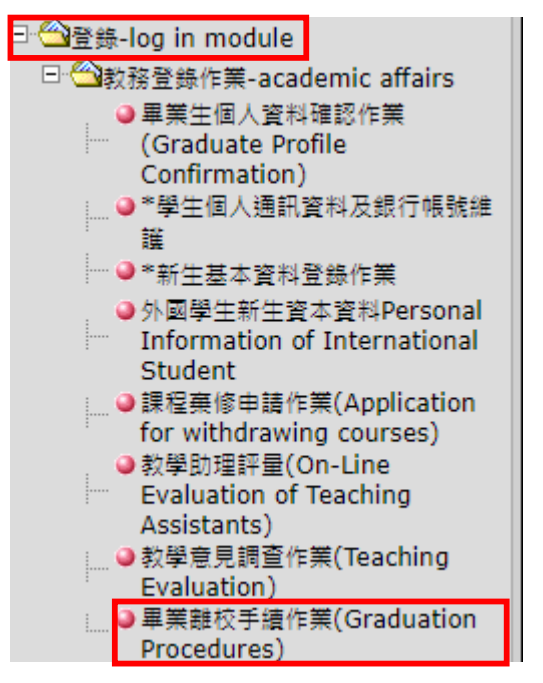

2.點選「進入畢業生離校手續畫面」Click on 'Enter the Graduation Procedures Screen

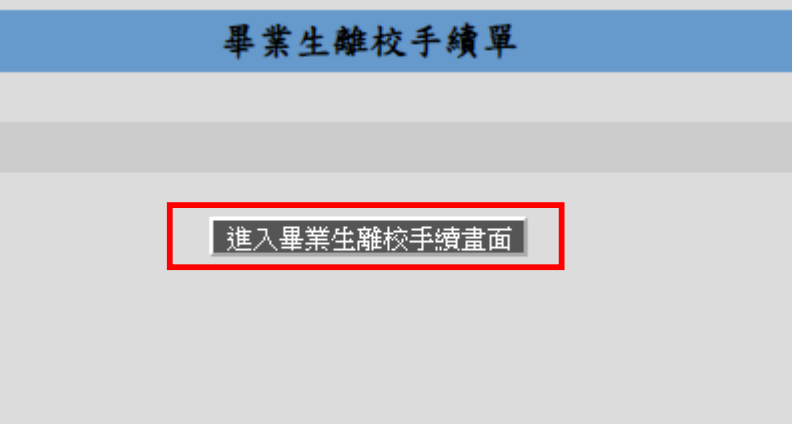

3.確認各單位是否都審核完成。Confirm if each unit has completed the review

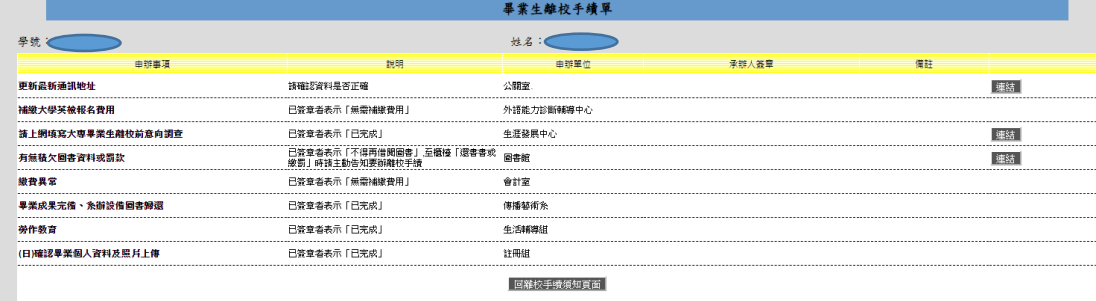